Лабораторная работа № 1.

Создание линейного бизнес-процесса «Прием сотрудника на работу».

- 1. Открыть дерево конфигурации.
- 2. Создать подсистему «Бизнес-процессы». Назначить подсистеме картинку.
- 3. Создать БП «ПриемСотрудникаНаРаботу» и включить этот объект в созданную подсистему.
- 4. Создать справочник «ФизическиеЛица» с реквизитами:
	- ФИО (стандартный реквизит Наименование переименовать в ФИО)
	- ДатаРождения
	- Вакансия (тип Строка неограниченной длины)

Справочник включить в подсистему «Бизнес-процессы».

- 5. Добавить в Бизнес-процесс реквизит ФизическоеЛицо с типом СправочникСсылка.ФизическиеЛица.
- 6. С помощью элементов рисования блок-схем создать Карту маршрута. (Закладка «Прочее» у Бизнес-процесса).

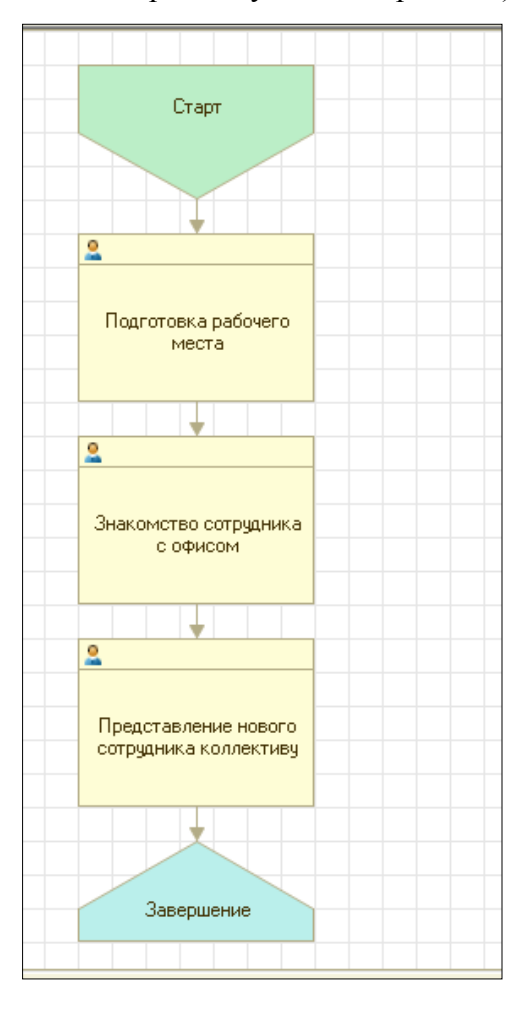

- 7. Создать объект конфигурации Задача с именем «ЗадачиПриемаСотрудника». Реквизит Наименование увеличить до 70 и включить в подсистему «Бизнеспроцессы».
- 8. У Бизнес-процесса «ПриемСотрудникаНаРаботу» на закладке Основные выбрать Задачу «ЗадачиПриемаСотрудника».
- 9. Проверить работу бизнес-процесса в пользовательском режиме:
	- 1) Заполнить справочник «Физические лица»:
		- Иванов менеджер по продажам, дата рождения 01.01.1980 г.
		- Петров программист 1С, дата рождения 09.09. 1992 г.
	- 2) Принять на работу Иванова.
- 10. Вывести на форму Карту маршрута.
	- 1) Для этого необходимо создать форму Бизнес-процесса, на этом этапе можно избавиться от ненужных служебных реквизитов.
	- 2) Создать реквизит КартаМаршрута с типом Графическая схема и перетащить его на форму.
	- 3) В модуле формы выбрать процедуру ПриЧтенииНаСервере(ТекущийОбъект) и вставить программный код:

## *&НаСервере*

*Процедура ПриЧтенииНаСервере(ТекущийОбъект)*

*КартаМаршрута=ТекущийОбъект.ПолучитьКартуМаршрута();*

*КонецПроцедуры*

3) Перейти в пользовательский режим и принять на работу Петрова. Проследить выполнение задач бизнес-процесса по карте маршрута.